## **МЕТОДИКА СТВОРЕННЯ БІБЛІОТЕК СТАНДАРТНИХ ВИРОБІВ ЗА ДОПОМОГОЮ КОНФІГУРАЦІЙ В CAD-СИСТЕМІ «SOLIDWORKS»**

## **Нестеров Д.І.,** *the.snape55@gmail.com*

*Таврійський державний агротехнологічний університет імені Дмитра Моторного*

Сьогодні вже нема необхідності переконувати будь-кого у тому, що комп'ютерне моделювання є необхідним інструментом при створенні сучасних технічних об'єктів.

З кожним роком все більше конструкторських бюро машинобудівних підприємств починає використовувати в своїй роботі пакет САПР "SolidWorks". І це не дивно, оскільки пакет "SolidWorks" являє собою потужний додаток автоматизованого елементноорієнтованого конструювання твердотільних моделей виробів в царині машинобудування.

САПР "SolidWorks" дозволяє конструктору реалізовувати свої ідеї у вигляді віртуального прототипу або 3D моделі, швидко вдосконалювати свої рішення,

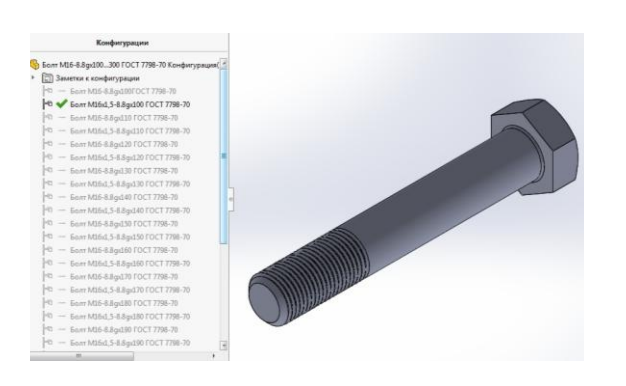

Рисунок 1 – Конфігурації болта

експериментувати з елементами та розмірами цих моделей, створювати великі та малі складальні одиниці, розкладати їх на окремі деталі і створювати робочі креслення до їх виготовлення. Все перелічене дуже важливе, оскільки створити пристрій, що складається з безлічі деталей, і при цьому не зробити жодної помилки - справжнє мистецтво, яке потребує досвіду, удачі і повного зосередження. Іншими словами - це доля справжніх професіоналів, яких сьогодні ще не вистачає.

Одним з чинників, що сьогодні ще обмежує<br>ресюлженість САПР "SolidWorks" на розповсюдженість САПР "SolidWorks" на

вітчизняних машинобудівних підприємствах, є обмеженість вбудованих бібліотек із стандартними виробами, що застосовують ці підприємства. Особливо це стосується

підприємств, які спеціалізуються на виготовленні великих складальних одиниць та машин в цілому.

Зазвичай такі підприємства використовують дуже обмежену номенклатуру стандартних виробів і купувати повні їх бібліотеки виробникам економічно недоцільно. З огляду на це ми пропонуємо підприємствам створювати власні бібліотеки, або замовляти розробку їх окремих частин під конкретне виробництво. Досягти цієї мети є можливість за допомогою панелі Configuration Manager.

На рисунку 1 представлені конфігурації

деталі «Болт», що створені у відповідності до стандарту з яким працює певне підприємство.

На рисунку 2 представлено застосування такої деталі у складальній одиниці. З рисунку видно, що ми будь-якої миті можемо замінити одну конфігурацію на іншу.

## **Список використаних джерел**

 $\boxed{\cdot$  OK  $\boxed{\cdot}$  Omena

1. Тику Ш. Эффективная работа: SolidWorks 2005 / Шам Тику. – СПб.: Питер, 2006. – 816 с.

**Науковий керівник: Чаплінський А.П., інженер**

Рисунок 2 – Редагування складальної одиниці